卒業論文

## 第一原理計算ソフトVASPの高速実行環境の 構築

## 関西学院大学 理工学部 情報科学科 2703 竹田 諒平

2006 年 3 月

指導教員 西谷 滋人 教授

#### 概 要

VASP は比較的高速,高精度に固体物性が再現できる事から広く使われている.し かし,100 個程度の現実的な系を計算しようとすると,最高性能 PC を用いても 3,4 日程度計算時間が必要となる.従って VASP の高速化は西谷研究室において不可 避の課題である.基本となる数値計算は行列・行列演算,行列・ベクトル演算,高 速フーリエ変換から構成されている.VASP のような複雑なコードの実行速度は 単純に見積もることができない.そのため,まず一般的な数値計算の問題を使っ て数値計算ライブラリー自身の性能を比較する.その上,VASP は数値計算の塊 であり連立方程式,固有値,FFT を計算する性能に大きく依存する. このため数値 計算ライブラリ (LAPACK,BLAS,FFT), コンパイラー及びコンパイルオプション を変えて、実行ファイルを作り実行速度を計測する必要がある. 本研究では、様々 のライブラリー, CPU で VASP を実行し最適な組み合わせを求めること, 並列化 することによってどれくらい性能が上がるかを求めることを目的とした.

連立 1 次方程式,固有値を求める C 言語のプログラムにおいて,数値計算ライブ ラリー LAPACK,BLAS を変えて計測した. 数値計算ライブラリーを使用し VASP をコンパイルし,実行し一般的な場合とVASPで実行する場合とで数値計算ライブ ラリーの性能を比較した.VASP の実行速度の計測には VASP に付属する標準的な ベンチマーク bench.Hg を使用した.その.コンパイルオプションを変えて VASP を実行し性能を比較した.並列化によってどれぐらい速度が上がるかを測定し,さ らに CPU 数による速度変化を測定した.

結果,数値計算ライブラリーはCPUによって性能が変わってくるため,一般的な 場合で数値計算ライブ ラリーの性能を確かめる必要があると考えられる.CPU が northwood の場合 LAPACK が lmkl\_lapack64, BLAS が lmkl\_p4 とすることで LA-PACKがliblapack, BLASがlibblasに比べて51% 良い性能がでた. CPUが prescott の場合 LAPACK が lapack double, BLAS が libgoto とすることで LAPACK が lapack\_double, BLAS が lmkl\_em64t に比べて 40%良い性能がでた. コンパイルオプ ションを-O0から-O1に変えることで60%実行速度が速えなり、数値計算ライブラ リーとコンパイルオプションを最適にすると2倍実行 速度が速くなった. 並列時 の VASP の性能は CPU が northwood の場合に LAPACK が lmkl\_lapack64, BLAS が lmkl とすると CPU2 個で 36%,CPU3 個で 95%,CPU4 個で 249%実行速度が 速くなった.

# 目 次

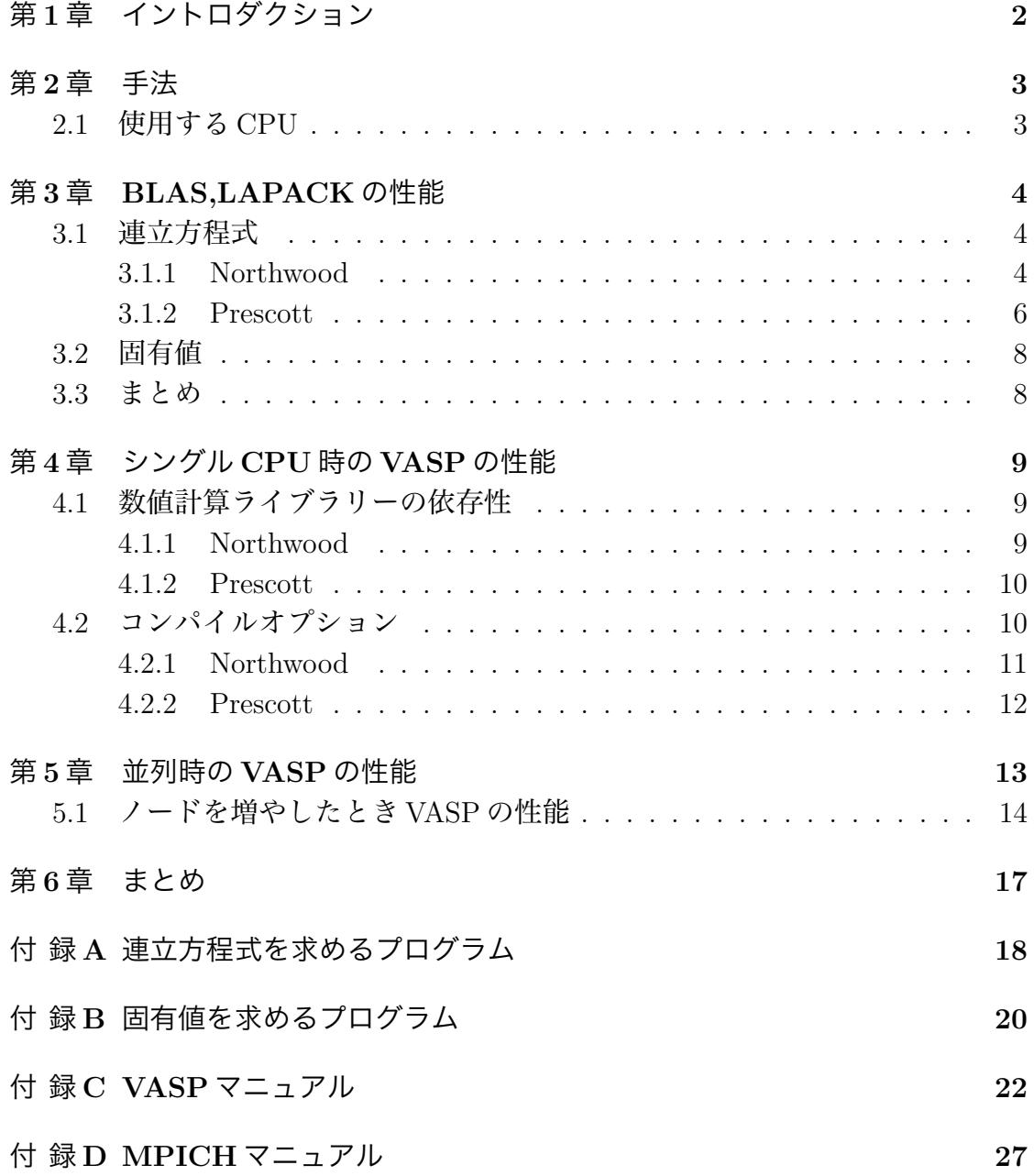

## 第1章 イントロダクション

VASP は比較的高速,高精度に固体物性が再現できる事から広く使われている. しかし,100個程度の現実的な系を計算しようとすると,最高性能 PC を用いても 3,4 日程度計算時間が必要となる. 従って VASP の高速化は西谷研究室において不 可避の課題である.基本となる数値計算は行列・行列演算,行列・ベクトル演算, 高速フーリエ変換から構成されている.VASP のような複雑なコードの実行速度 は単純に見積もることができない.そのため,まず一般的な数値計算の問題を使っ て数値計算ライブラリー自身の性能を比較する.その上,VASP は数値計算の塊 であり連立方程式,固有値,FFT を計算する性能に大きく依存する. このため数値 計算ライブラリ (LAPACK,BLAS,FFT), コンパイラー及びコンパイルオプション を変えて,実行ファイルを作り実行速度を計測する必要がある.本研究では,様々 のライブラリー, CPU で VASP を実行し最適な組み合わせを求めること,並列化 することによってどれくらい性能が上がるかを求めることを目的とする.

## 第2章 手法

- 1. 連立1次方程式, 固有値を求める C 言語のプログラムにおいて, 数値計算ライ ブラリー LAPACK,BLAS を変えて計測する.
- 2. 数値計算ライブラリーを使用し VASP をコンパイルし、実行し一般的な場合と VASP で実行する場合とで数値計算ライブラリーの性能を比較する.コンパ イルオプションを変えて VASP を実行し性能を比較する. VASP の実行速度 の計測には VASP に付属する標準的なベンチマーク bench.Hg を使用する.
- 3. 並列化によってどれぐらい速度が上がるかを測定し,さらに CPU 数による速 度変化を測定する.

## 2.1 使用する CPU

- 1. CPU: Intel Pentium4 Northwood (3.2GHz FSB=800MHz)
	- OS: SuSE Linux9.3
	- マザーボード: ASUS P4C800

キャッシュ容量: 2 次:512KB

 $\angle \times \div$  J: 1GB (Trancend PC3200 512MB ECC DIMM  $\times$  2)

ハードティスク: Seagate ST380817AS(SerialATA 80GB) × 1

2. CPU: Intel Pentium4 Prescott 650(3.4GHz FSB=800MHz)

OS: SuSE Linux9.3

- マザーボード: SuperMicro PDSGE
- キャッシュ容量: 2 次:2MB
- メモリ: 2GB (PC2-4200 ECC 1GB DIMM  $\times$  2)
- ハードティスク: Seagate ST3800817AS(SerialATA 80GB) × 1

## 第3章 BLAS,LAPACKの性能

## 3.1 連立方程式

連立1次方程式の解を求めるC言語のプログラム(A参照)において数値計算ライ ブラリーLAPACK,BLASを変えて計測する. LAPACK(Linear Algebra PACKage) とは,数学ソフトウェア,スーパーコンピュータの性能評価データなどの情報を提供 するnetlibで公開されている数値計算ライブラリである.各ルーチンはFORTRAN 77 で記述されている.CLAPACK はその C 版である.LAPACK は CPU による違 いを BLAS(Basic Linear Algebraic Subprograms) によって吸収してある。すなわ ち、 線形代数の基本演算を BLAS の関数にし、これを標準化している。そして、 LAPACK の関数を BLAS を用いて書くことによってポータブル化を実現している. 自分の使用する CPU に対して最適化されている BLAS(アセンブラ) を用いること によって、C 言語で書かれた BLAS を 用いた場合の十倍程高速化が達成されてい る.線形方程式の直接解法に関しては、最適化 BLAS と LAPACK の組み合わせ は、最も優れた組み合わせの一つとなる.連立方程式を解くことによって一般的 な場合の LAPACK,BLAS の性能が分かる. 性能の評価は LAPACK 利用の手引 [1] から n × n の行列のとき LAPACK ドライバに必要な"標準"浮動小数点演算数か ら引用し連立 1 次方程式の演算数は 0.67 × *N*<sup>3</sup> になりこれを時間で割ると性能が でる.

#### 3.1.1 Northwood

CPUがIntel Pentium4 northwood 3.2GHz搭載のコンピュータで連立1次方程式 の解を求める C 言語のプログラムにおいて数値計算ライブラリー LAPACK,BLAS を変えて計測する.

表3.1でLAPACKがliblapack,BLASがlibblasのときで1000×1000の行列を解 くのに 0.82 秒の時間を要し 817Mflops の性能がでている.Mflops とはコンピュー タの処理速度をあらわす単位の一つで、1秒間に100万回の浮動小数点数演算(実数 計算) を実行できることを意味する. flops は「Floating point number Operations Per Second」の略で 1 秒間に 1 回の計算ができる処理速度をあらわし、M(メガ) は 100 万 (10 の 6 乗) を意味する接頭辞. 同じライブラリーで 2000 × 2000 の行列を 解く場合は 8.24 秒の時間を要し 325Mflops の性能がでている. ここで分かること は行列のサイズを増やせば性能も落ちていること,計算量 2 倍になれば計算時間

| <b>LAPACK</b>   | <b>BLAS</b> | $N = 1000$ |                | $N = 2000$ |                |
|-----------------|-------------|------------|----------------|------------|----------------|
|                 |             | time       | <b>M</b> flops | time       | <b>M</b> flops |
|                 | libblas     | 0.82       | 817            | 8.24       | 325            |
| liblapack       | $lmkl_p4$   | 0.23       | 2913           | 1.53       | 1752           |
|                 | libgoto     | 0.42       | 1595           | 3.72       | 720            |
| $lmkl-lapack64$ | libblas     | 0.22       | 3045           | 1.33       | 2015           |
|                 | $lmkl_p4$   | 0.20       | 3350           | 1.32       | 2030           |
|                 | libgoto     | 0.20       | 3350           | 1.31       | 2045           |

表 3.1: *N* × *N* の行列のときの連立方程式の解を求める性能.

は単純に 2 倍にならずそれ以上の時間を要することである.VASP はこれより膨 大な計算量であるので,計算時間はさらに増えると考えられる.

LAPACK が liblapack,BLAS が libgoto のときで 1000 × 1000 の行列を解くのに 0.42 秒の時間を要し 1596Mflops の性能がでている. 2000 × 2000 の行列を解く場 合は 3.72 秒の時間を要し 720Mflops の性能がでている. 先ほどと同じように計算 量を増えると性能が落ちることが分かる.あと,LAPACK は先ほどと同じなので libgoto は libblas より liblapack に対する相性が良いと考えられる.

LAPACK が liblapack,BLAS が lmkl\_p4 のときで 1000 × 1000 の行列を解くのに 0.23 秒の時間を要し 2913Mflops の性能がでている. 2000 × 2000 の行列を解く場 合は 1.53 秒の時間を要し 1752Mflops の性能がでている.同じように計算量を増 えると性能が落ちることが分かる. LAPACK は同じなので lmkl\_p4 は libgoto と libblas より liblapack に対する相性が良いと考えられる.

LAPACK が lmkl\_lapack64.BLAS が libbas, lmkl\_p4, libgoto のときで 1000  $\times$ 1000 の行列を解くのに 0.22 秒, 0.2 秒, 0.2 秒の時間を要し 3045, 3350, 3350Mflops の性能がでている. 2000 × 2000 の行列を解く場合は 1.33 秒, 1.32 秒, 1.31 秒の時 間を要し 2015, 2030, 2045Mflops の性能がでている.これも同じように計算量を増 えると性能が落ちることが分かる.LAPACK は lmkl lapack64 の方が liblapack よ り性能が良いと考えられる.lmkl lapack64 のときは BLAS による相性の違いがそ れほどないと考えられる.

- ・ 表 3.1 で使用している LAPACK,BLAS の説明
- ・liblapack

SuSE Linux に付属されている LAPACK

・lmkl lapack64

lmkl は lib Math Kernal LIbrary の略

lapack64 は倍精度データ型の LAPACK のこと

・libblas

SuSE Linux に付属されている BLAS

 $\cdot$  lmkl\_p4

Intel Math Kernal Library のライブラリー

p4 は Pentium4 プロセッサ用に最適化されたカーネル (BLAS,FFT)

### ・libgoto

テキサス大学オースチン校の後藤和茂氏による

Intel Pentium4 northwood 用の BLAS

http://www.tacc.utexas.edu/resources/software/ からダウンロード

## 3.1.2 Prescott

CPU が Intel Pentium4 prescott 3.4GHz 搭載のコンピュータで連立 1 次方程式 の解を求める C 言語のプログラムにおいて数値計算ライブラリー LAPACK,BLAS を変えて計測する.

表 3.2: *N* × *N* の行列のときの連立方程式の解を求める性能.

| <b>LAPACK</b>                     | <b>BLAS</b> | $N = 1000$ |                         | $N = 2000$ |      |
|-----------------------------------|-------------|------------|-------------------------|------------|------|
|                                   |             |            | time Mflops time Mflops |            |      |
| liblapack                         | libblas     | 0.86       | 779                     | 6.60       | 406  |
| $lmkl_lapack64$ $lmkl_em64t$ 0.45 |             |            | 1489                    | 4.27       | 628  |
| $lmkl\_\$ sub>lapack 64           | libgoto     | 0.16       | 4188                    | 1.07       | 2505 |

表 3.2 で LAPACK が liblapack,BLAS が libblas のときで 1000 × 1000 の行列を 解くのに 0.86 秒の時間を要し 779Mflops の性能がでている. 2000 × 2000 の行列 を解く場合は 6.60 秒の時間を要し 406Mflops の性能がでている. ここで分かるこ とは行列を増やせば性能も落ちていること,VASP はこれより膨大な計算量であ るので,計算時間はさらに増えると考えられる.

LAPACK が lmkl lapack64,BLAS が lmkl em64t のときで 1000 × 1000 の行列を 解くのに 0.45 秒の時間を要し 1489Mflops の性能がでている. 2000 × 2000 の行列 を解く場合は 4.27 秒の時間を要し 628Mflops の性能がでている.

LAPACK が lmkl lapack64, BLAS が libgoto の場合は 1000 × 1000 の行列を解く のに 0.16 秒の時間を要し 4188Mflops の性能がでている. 2000 × 2000 の行列を解 く場合は 1.07 秒の時間を要し 2505Mflops の性能がでている.CPU が Prescott の ときは Intel Math Kernal Library の BLAS より libgoto の方が Intel Math Kernal Library の LAPACK に対する相性がよいと考えられる.

・ 表 3.2 で使用している LAPACK,BLAS の説明

#### ・liblapack

CLAPACK に付属されている LAPACK

CLAPACK とは本来 Fortran で記述されている LAPACK を C に

変換したもの

#### ・lmkl lapack64

Intel Math Kernal Library のインテル EM64T 対応プロセッサ用の

倍精度データ型の LAPACK

### ・libblas

CLAPACK に付属されている BLAS

#### ・lmkl em64t

Intel Math Kernal Library のインテル EM64T 対応プロセッサ用に

最適化されたカーネル

#### ・libgoto

libgoto の Intel Pentium4 prescott 用の BLAS

## 3.2 固有値

CPU が Intel Pentium4 northwood 3.2GHz 搭載のコンピュータで固有値を求め る C 言語のプログラム (B 参照) において数値計算ライブラリー LAPACK,BLAS を変えて計測する. これによって一般的な LAPACK,BLAS の性能が分かる.性能 の評価は LAPACK 利用の手引 [1] から n × n の行列のとき LAPACK ドライバに 必要な"標準"浮動小数点演算数から引用し固有値の演算数は 1.33 × *N*<sup>3</sup> になりこ れを時間で割ると性能がでる.

表 3.3: N × N の行列のときの固有値を求める性能.

| LAPACK                    | BLAS      | $N = 1000$ |                | $N = 2000$ |               |  |
|---------------------------|-----------|------------|----------------|------------|---------------|--|
|                           |           | time       | <b>M</b> flops | time       | <b>Mflops</b> |  |
| liblapack                 | libblas   | 10.41      | 128            | 79.39      | 67            |  |
| liblapack                 | $lmkl_p4$ | 9.90       |                | 134 74.87  | 71            |  |
| $lmkl_lapack64$ $lmkl_p4$ |           | 9.62       | 138.           | 72.47      | 73            |  |

表 3.3 で LAPACK が liblapack, BLAS が libblas のときで 1000 × 1000 の行列を 解くのに 10.41 秒の時間を要し 128Mflops の性能がでている. 2000 × 2000 の行列 を解く場合は 79.39 秒の時間を要し 67Mflops の性能がでている. BLAS を lmkl\_p4 に変えると 1000 × 1000 の行列ときは 9.9 秒で 134Mflops 出ていて,2000 × 2000 のときは 74.87 秒で 71Mflops の性能が出ている.

LAPACK が lmkl lapack64, BLAS が lmkl p4 のときで 1000 × 1000 の行列を解 くのに 9.62 秒の時間を要し 138Mflops の性能がでている. 2000 × 2000 の行列を 解く場合は 72.47 秒の時間を要し 73Mflops の性能がでている.

## 3.3 まとめ

固有値で求めた結果は連立方程式で求めたときほど数値計算ライブラリーの 性能に差はでなかったがライブラリーの性能の順番は同等であった.

しかし、同じ種類の数値計算ライブラリーを使用しても CPU によって性能が変 わる場合が確認される.例えば libgoto の BLAS など Northwood では Intel Math Kernal Library の BLAS より性能は劣るが, Prescott になると libgoto の方が数段 よい性能がでていることがわかる.数値計算ライブラリーは CPU によって性能が 変わってくるため一般的な場合で数値計算ライブラリーの性能を確かめてみる必 要がある.

# 第4章 シングルCPU時のVASPの 性能

## 4.1 数値計算ライブラリーの依存性

## 4.1.1 Northwood

CPU が Intel Pentium4 northwood 3.2GHz 搭載のコンピュータで数値計算ライ ブラリーを変えて VASP をコンパイル (C 参照) する.VASP の実行速度の計測に は,VASP に付属する標準的なベンチマーク bench.Hg を使用する. コンパイルオ プションは Intel コンパイラーで同じオプションを指定する. 表4.1 では数値計算 ライブラリーが同じものを使用するとき一般的な場合と VASP を実行した場合で は同じくらいの性能がでることが分かる.

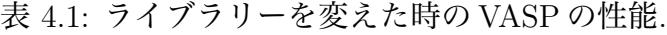

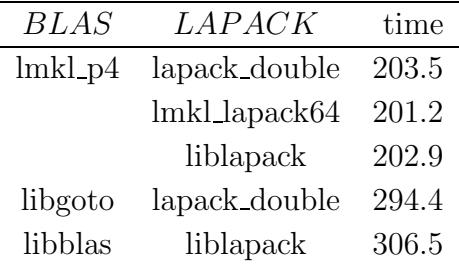

### 4.1.2 Prescott

CPU が Intel Pentium4 prescott 3.4GHz 搭載のコンピュータで数値計算ライブ ラリーを変えて VASP をコンパイルする. VASP の実行速度の計測には, VASP に 付属する標準的なベンチマーク bench.Hg を使用する. コンパイルオプションは Intel コンパイラーで同じオプションを指定する. 表4.2 では数値計算ライブラリー が同じものを使用するとき一般的な場合と VASP を実行した場合では同じくらい の性能がでることが分かる.

表 4.2: ライブラリーを変えた時の VASP の性能.

| <b>BLAS</b>      | LAPACK        | time  |
|------------------|---------------|-------|
| $lmkl$ _em $64t$ | lapack_double | 192.7 |
|                  | lmkl_lapack64 | 192.1 |
| libgoto          | lapack_double | 137.4 |

数値計算ライブラリーを変えたときの性能は一般的な場合 (連立方程式, 固有値) と VASP で測定した場合で同等な性能がでることが分かる.

## 4.2 コンパイルオプション

コンパイルオプションは Intel コンパイラーでは基本的に O0,O1,O2,O3 とある.

- ・O0 は最適化は行われない
- ・O1 はオブジェクトのサイズを増やす傾向がある最適化を省略する.多くの場 合,最小限のサイズで最適化されたコードが作成される.コードのサイズが 大きいために,メモリ・ページングが問題になっている巨大なサーバー/デー タベース・アプリケーションにおいて,このオプションは効果的であること が証明されている.
- ・O2 は IA-32 プロセッサ搭載の Linux システム環境では O1 と O2 の違いはない.
- ・O3 は O1 に相当するが. ループ変換およびメモリ使用効率を向上させるための データ・プリフェッチ機能も含まれている.このオプションは,多様なアプ リケーションに効果的であることがわかっている. ループが多いカーネル・ ベースのコードに大して非常に効果的である.また,Pentium4 プロセッサ およびそれ以降の IA-32 プロセッサ環境で O3 を最大限に活用するには,ベ クトル化のオプション指定し,コンパイルする. オプションは x*{*K*|*W*|*N*|*B*|*P*}* になる「x」に続く英文字は Intel 製プロセッサの開発コード名の先頭1文字

である.「K」は Pentium III プロセッサの「Katmai」, 「W」が初代 Pentium 4 プロセッサの「Willamete」,「N」が「Northwood」,「B」が Pentium M プロセッサの「Banias」,「P」が「Prescott」になる.

例えば,-xP オプションを指定したとする.これは,Intel コンパイラーがサ ポートするベクトル化機能を有効にするだけでなく、SSE3命令を利用するこ とも表している.SSE2 までの命令セットを使用する場合は,-xN か-xWオプ ションを指定する.もしnorthwoodのようにSSE3の命令セットがサポートさ れていないコンピュータで実行-xPオプションを実行した場合「This program was not built to run on the processor in your system.」というエラーメッセー ジが表示される.また不特定のプロセッサで実行される可能性のあるアプリ ケーションをビルドする場合は ax*{*K*|*W*|*N*|*B*|*P*}* オプションを使用する.

### 4.2.1 Northwood

CPU が Intel Pentium4 northwood 3.2GHz 搭載のコンピュータでコンパイルオ プションを変えて VASP をコンパイルする. VASP の実行速度の計測には, VASP に付属する標準的なベンチマーク bench.Hg を使用する.

| <b>OPTION</b>                      | <i>BLAS</i> | LAPACK        | time  |
|------------------------------------|-------------|---------------|-------|
| $-O$                               | $lmkl_p4$   | lapack_double | 323.8 |
| $-O1$                              |             |               | 204.6 |
| $-O3 - xW - tpp7$                  |             |               | 203.5 |
| $-O3 - axN - xN - tpp7 - ip - mp1$ |             |               | 203.0 |
| $-OO$                              | $lmkl_p4$   | lmkl_lapack64 | 323.9 |
| $-O1$                              |             |               | 206.8 |
| $-O3 - xW - tpp7$                  |             |               | 201.2 |
| $-O3 - axN - xN - tpp7 - ip - mp1$ |             |               | 200.2 |
| $-OO$                              | libgoto     | lapack_double | 435.5 |
| $-O1$                              |             |               | 316.7 |
| $-O3 - xW - tpp7$                  |             |               | 309.0 |
| $-O3 - axN - xN$ -tpp7 -ip -mp1    |             |               | 308.7 |

表 4.3: コンパイルオプション変えたときの VASP 性能.

### 4.2.2 Prescott

CPU が Intel Pentium4 prescott 3.4GHz 搭載のコンピュータでコンパイルオプ ションを変えて VASP をコンパイルする. VASP の実行速度の計測には, VASP に 付属する標準的なベンチマーク bench.Hg を使用する.

表 4.4: コンパイルオプション変えたときの VASP 性能.

| <b>OPTION</b>                      | <b>BLAS</b> | LAPACK         | time  |
|------------------------------------|-------------|----------------|-------|
| $-OO$                              | libgoto     | lapack_double  | 254.0 |
| $-O1$                              |             |                | 140.8 |
| $-O3 - xW - tpp7$                  |             |                | 136.4 |
| $-O3 - axP - xP$ -tpp7 -ip -mp1    |             |                | 133.8 |
| $-OO$                              | lmkl_em64t  | llapack_double | 309.0 |
| $-O1$                              |             |                | 195.3 |
| $-O3 - xW - tpp7$                  |             |                | 191.0 |
| $-O3 - axP - xP - tpp7 - ip - mp1$ |             |                | 188.7 |
| $-OO$                              | lmkl_em64t  | lmkl_lapack64  | 308.1 |
| $-O1$                              |             |                | 194.7 |
| $-O3 - xW - tpp7$                  |             |                | 190.2 |
| $-O3 - axP - xP - tpp7 - ip - mp1$ |             |                | 187.9 |

表 4.3, 表 4.4 はどの組み合わせの数値計算ライブラリーを使用してもコンパイ ルオプション-O0 は-O1 に比べて大幅に性能が落ちる.-03 関連のオプションでは-O0,-O1に比べてコンパイルするのに数分程度長い時間を必要とする. しかも, 性 能は数パーセントしか性能が向上しない. しかし, VASP を実行するには膨大な 時間を必要となる場合があるため数パーセントでも大幅な時間の短縮となるため, コンパイルに少々時間を要してもなるべく優れているコンパイルオプションを指 定する必要があると考えられる.

## 第5章 並列時のVASPの性能

CPU が Intel Pentium4 prescott 3.4GHz 搭載のコンピュータを 2 台を並列化し て VASP の実行速度計測する.並列処理は,複数の CPU がメモリを共有するとい う共有メモリ型と,メモリは各 CPU にローカルに接続されているという分散メモ リ型に分類される.分散型メモリ型の並列処理では,各 CPU 上でそれぞれプロセ スを実行させ,そのプロセスが互いにメッセージを送受信することで,協調性な 並列処理を進める方法が一般的である.このようなメッセージの送受信を利用し た並列処理を,メッセージパッシングと呼ぶ.そして,メッセージパッシングを実 現するためのライブラリーの仕様としては MPI(Message Passing Interface) が最も 一般的である.MPI とは,C 言語もしくは Fortran で利用されるライブラリーの仕 様の名称である. そして, MPI を実際に利用するための具体的なパッケージとし ては,米国アルゴンヌ国立研究所とミシシッピ州立大学で開発されている MPICH が事実上の標準パッケージとして広く利用されている.

並列化するにあたりこの MPICH(C 参照) を使用する.VASP をコンパイルする 際にも MPI 用にする必要がある. 実行する際には MPICH のコマンドの mpirun を使って実行する.

表 5.2 の CPU 数 1 で BLAS が lmkl\_em64t,LAPACK が lmkl\_lapack64 の VASP の実行時間は 192.7 秒かかり, CPU 数 2 にすると 121.9 秒かかる. CPU 数を 2 に 増やすと VASP の実行速度は 58%向上する.

CPU 数 1 で BLAS が lmkl em64t,LAPACK が lapack double の VASP の実行時 間は 195.3 秒かかり,CPU 数 2 にすると 123.3 秒かかる.CPU 数を 2 に増やすと VASP の実行速度は 58%向上する.

CPU 数 1 で BLAS が libgoto,LAPACK が lapack double の VASP の実行時間は 137.4 秒かかり, CPU 数 2 にすると 93.5 秒かかる. CPU 数を 2 に増やすと VASP の実行速度は 47%向上する.

CPU 数を 2 にすると VASP の実行速度の上昇率は数値計算ライブラリーによっ て違うことが分かる.

表 5.1: CPU 数を変えたときの VASP 性能.

| <b>NODE</b>                 | <b>BLAS</b>                | LAPACK        | time  |
|-----------------------------|----------------------------|---------------|-------|
| 1                           | $lmkl$ <sub>em</sub> $64t$ | lmkl_lapack64 | 192.7 |
| 2                           | $lmkl$ _em $64t$           | lmkl_lapack64 | 121.9 |
| 1                           | $lmkl$ _em $64t$           | lapack_double | 195.3 |
| $\mathcal{D}_{\mathcal{L}}$ | $lmkl$ _em $64t$           | lapack_double | 123.3 |
| 1                           | libgoto                    | lapack_double | 137.4 |
| 2                           | libgoto                    | lapack_double | 93.5  |

## 5.1 ノードを増やしたときVASPの性能

CPU が Intel Pentium4 northwood 3.2GHz 搭載のコンピュータを使用してノー ドを増やして VASP を実行する.ノードが 1 のときはシングル CPU 時の VASP の 設定になっており、ノードが2以上のときは並列時の VASP の設定になっている. 理想としては CPU 数を増やすと実行時間は 1/CPU 数になるが, VASP は複雑な コードのため実行時間はそのようにならない.その上,納入ままのシステムで導 入された MPICH では図 5.1 の点線のように CPU 数を 2 に増やすとシングル CPU 時より性能が落ちる傾向になっていた.数値計算ライブラリーの BLAS を lmkl か ら libgoto に, LAPACK を-lmkl\_lapack64 から lapack\_double に変え, コンパイル オプションを-O0 から-O3 -mp1 -tpp7 に変えることによって図 5.1 の実線のように CPU 数を 2 に増やした場合にも性能が落ちることは解消された.図 5.1 の実線は CPU 数の 2 と 4 でみると 1/CPU 数が成り立っていて,CPU 数を 8 にすると性能 が落ちてくるので CPU 数を 4 までにすることがよいと考えられる.

| <i>BLAS</i> | <i>LAPACK</i>            | <b>OPTION</b>                        | <b>NODE</b>    | time  |
|-------------|--------------------------|--------------------------------------|----------------|-------|
| lmkl        | lmkl_lapack64            | $-00$ -mp1                           | $\mathbf{1}$   | 341.7 |
|             |                          |                                      | $\overline{2}$ | 220.9 |
|             |                          |                                      | 3              | 155.3 |
|             |                          |                                      | $\overline{4}$ | 116.6 |
|             |                          |                                      | 8              | 119.2 |
| lmkl        | $lmkl_lapack64 -O1 -mp1$ |                                      | $\mathbf{1}$   | 213.0 |
|             |                          |                                      | $\overline{2}$ | 158.2 |
|             |                          |                                      | 3              | 110.1 |
|             |                          |                                      | $\overline{4}$ | 85.8  |
|             |                          |                                      | 8              | 102.8 |
| lmkl        |                          | $lmkl \_\$ lapack 64 -O3 -mp1 - tpp7 | $\mathbf{1}$   | 210.3 |
|             |                          |                                      | $\overline{2}$ | 154.7 |
|             |                          |                                      | 3              | 107.6 |
|             |                          |                                      | $\overline{4}$ | 84.5  |
|             |                          |                                      | 8              | 102.1 |
| libgoto     | lapack_double            | $-03$ -mp1 -tpp7                     | $\mathbf{1}$   | 244.0 |
|             |                          |                                      | $\overline{2}$ | 175.9 |
|             |                          |                                      | 3              | 123.0 |
|             |                          |                                      | 4              | 95.6  |
|             |                          |                                      | 8              | 108.3 |
|             |                          |                                      |                |       |

表 5.2: CPU 数を変えたときの VASP 性能.

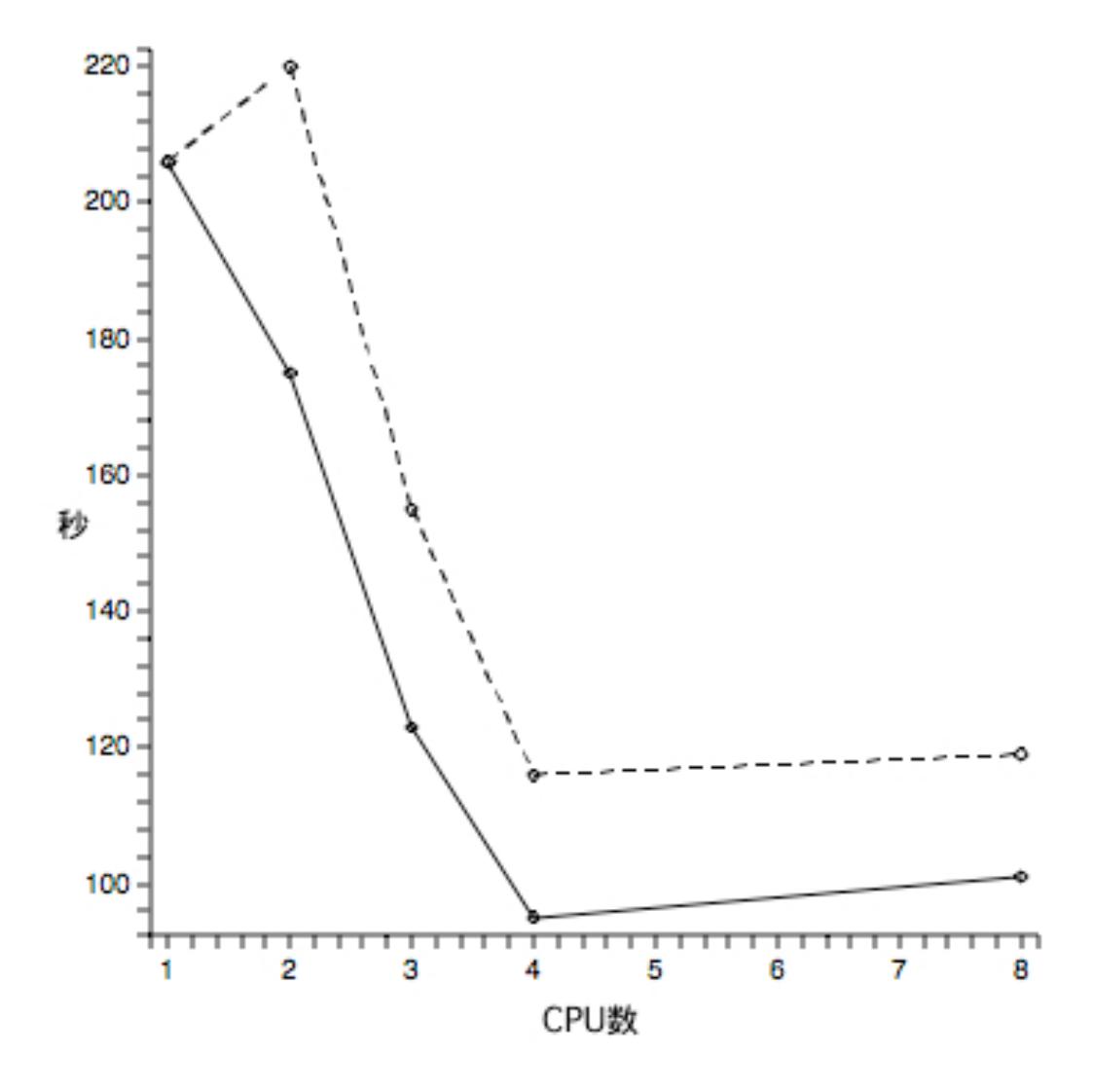

図 5.1: VASP 実行時の CPU 数と時間の関係

## 第6章 まとめ

- 1. BLAS,LAPACK の性能
	- ・数値計算ライブラリーはCPUによって性能が変わってくるため,一般的な 場合で数値計算ライブ ラリーの性能を確かめる必要がある.
- 2. シングル CPU 時の VASP の性能
	- · CPU が northwood の場合 LAPACK が lmkl\_lapack64, BLAS が lmkl\_p4 とすることで LAPACK が liblapack, BLAS が libblas に比べて 51% 良い性能がでる.
	- ・CPU が prescott の場合 LAPACK が lapack double, BLAS が libgoto とすることで LAPACK が lapack double, BLAS が lmkl em64t に比べて 40%良い性能がでる.
	- ・コンパイルオプションを-O0 から-O1 に変えることで 60%実行速度が 速くなる.
	- ・数値計算ライブラリーとコンパイルオプションを最適にすると 2 倍実行 速度が速くなる.
- 3. 並列時の VASP の性能
	- ・CPU が northwood の場合に LAPACK が lmkl lapack64, BLAS が lmkl
		- ・CPU2 個 36%実行速度が速くなる.
		- ・CPU3 個 95%実行速度が速くなる.
		- ・CPU4 個 249%実行速度が速くなる.

# 付 録A 連立方程式を求めるプログ ラム

```
#include <stdio.h>
#include <stdlib.h>
#include <math.h>
#include <time.h>
//#include <vecLib/vecLib.h>
#include "/usr/local/include/f2c.h"
#include "/usr/local/include/clapack.h"
void printMatrix(double *a, double *b, int n);
int main(void){
  long n, nrhs=1, lda, ldb, info;
  // double A[LDA*LDA], B[LDA*NRHS];
  clock_t start, end;
  int i,j;
  double *a, *b;
  long *ipiv;
  scanf("%ld",&n);
  printf("%dn",n);
  lda=ldb=n;
  a=(double *)malloc(n*n*sizeof(double));
  b=(double *)malloc(n*sizeof(double));
  ipiv=(long *)malloc(n*sizeof(long));
  for(i=0; i \le n; i++){
    for(j=0;j\leq n;j++){
      a[i*n+j]=2*(double) \text{random}() / RAND_MAX -1.0;
    }
  }
```

```
for(i=0; i \le n; i++){
    b[i]=2*(double)random() / RAND_MAX -1.0;
  }
  // printMatrix(a,b,n);
  start=clock();
  dgesv_(&n,&nrhs, a, &lda, ipiv, b, &ldb, &info);
  // MatrixInverse(a,b,n);
  // printMatrix(a,b,n);
  end=clock();
  printf("%10.4fn",(double)(end-start)/CLOCKS_PER_SEC);
  free(a);
  free(b);
 return 0;
}
void printMatrix(double *a, double *b, int n){
 int i,j;
 for(i=0; i \le n; i++){
   for(j=0;j < n;j++){
 printf("%10.5f",a[i*n+j]);
  }
 printf("%10.5f",b[i]);
 printf("n");
  }
 printf("n");
  return;
```

```
}
```
## 付 録B 固有値を求めるプログラム

```
#include <stdio.h>
#include <stdlib.h>
#include <math.h>
#include <time.h>
//#include <vecLib/vecLib.h>
#include "/usr/local/include/f2c.h"
#include "/usr/local/include/clapack.h"
void printMatrix(double *a, double *b, int n);
int main(void){
long n, lda, lwork, info;
// double A[LDA*LDA], B[LDA*NRHS];
char jobs='V', uplo='U';
clock_t start, end;
int i,j;
double *a, *w, *work;
long *ipiv;
scanf("%ld",&n);
printf("%dn",n);
lda=n;
lwork=n*3;
a=(double *)malloc(n*n*sizeof(double));
w=(double *)malloc(n*sizeof(double));
work=(double *)malloc(n*sizeof(double));
for(i=0;i\leq n;i++){
  for(j=0;j<n;j++){
    a[i*n+j]=2*(double) \text{random}() / RAND_MAX -1.0;
    }
  }
```

```
// printMatrix(a,w,n);
  start=clock();
  //dgesv_(&n,&nrhs, a, &lda, ipiv, b, &ldb, &info);
  dsyev_( &jobs, &uplo, &n, a, &lda, w, work, &lwork, &info);
  // MatrixInverse(a,b,n);
  // printMatrix(a,b,n);
  end=clock();
  printf("%10.4fn",(double)(end-start)/CLOCKS_PER_SEC);
  free(a);
  free(w);
return 0;
}
void printMatrix(double *a, double *b, int n){
int i,j;
for(i=0; i \le n; i++){
  for(j=0;j\leq n;j++){
    printf("%10.5f",a[i*n+j]);
      }
    printf("%10.5f",b[i]);
    printf("n");
}
printf("n");
return;
```
}

## 付 録C VASPマニュアル

- 1. Intel Fortran Compiler Version 9 のインストール
	- ・ライセンスファイル (\*.lic) を /opt/intel/liceses/にコピーする.
		- 例 ライセンスファイルがデスクットップにある場合.
		- mv /Desktop/commercial\_for\_l\_\*.lic /opt/intel/licenses/
	- $\cdot$  \$ cd /media/l  $fc\_p_9_0$

で Intel Fortran Compiler Version 9 に入る.

・\$ ./install.sh

でインストールが開始される.

・インストール実行

Please type a selection: 1

Please type a selection: 2

・ライセンスを入力するとき

/opt/intel/liceses/commercial for l \*.lic とかく.

使用許諾に同意に accept を入力する.

インストールが成功していれば x.Exit で出る.

- 2. Intel C++ Compiler Version  $9 \text{ O}$ インストール
	- ・Fortran と同様にライセンスファイルを /opt/intel/liceses/にコピーする.
	- $\cdot$  \$ cd /media/l\_cc\_p\_9\_0
	- ・\$ ./install.sh
	- ・インストール実行

Fortarn と同様

しかし Linux Application Debugger は Fortran でインストールしたの で入れない.

- 3. Fortran, C++の環境設定
	- ・.cshrc ファイルを設定する
		- ・\$ emacs ./cshrc

set path= /opt/intel/fc/9.0/bin /opt/intel/cc/9.0/bin を付け加える

setenv LD LIBRARY PATH /opt/intel/mkl72/lib32:

/opt/intel/fc/9.0/lib を付け加える

- 4. YaST2 でパッケージのインストール
	- ・gcc 関連, glibc インストール
	- ・fftw3 関連 (fftw fftw3 fftw3-debuginfo fftw3-devel fftw3-threads) インストール
	- ・lapack,blas インストール
- 5. vasp.4.6.tar vasp.4.lib.tar の解凍
	- ・\$ tar -xvf vasp.4.6.tar
	- ・\$ tar -xvf vasp.4.lib.tar

これで, vasp.4.6/ vasp.4.lib/が作成される.

- 6. vasp.lib の編集
	- ・\$ cd vasp.lib/
	- ・\$ cp makefile.linux ifc P4 makefile

vasp.lib/のフォルダーに Linux で Intel fortran compiler(ifc),P4 で書かれて いる

makefile の例を makefile にコピーする

・\$ emacs makefile

FC=ifc を FC=ifort に書き換える

Intel fortran compiler を ifc から ifort に変える.

- ・\$ make でコンパイルされる.
- 7. vasp.4.6 の編集
	- $\cdot$  \$ cd vasp.4.6
	- ・\$ cp makefile.linux ifc P4 makefile
	- ・\$ emacs makefile
		- 7.1. FC=ifc を FC=ifort に書き換える
		- 7.2. BLAS

makefile の中で

BLAS /opt/libs/lbgoto p4 512-r0.6.so になっているところを

・northwood の場合

BLAS=-L/opt/intel/mkl72/lib/32 -lmkl\_p4 -lsvml に変更する

・prescott の場合

BLAS=-L/opt/intel/mkl72/lib/em64t -lmkl em64t -lpthread -lsvml

に変更する

・libgoto の BLAS を使う場合

\$ cd /opt/libs/

\$ mkdir libgoto

libgoto のフォルダーを作りこの中 libgoto の BLAS を入れておく

・makefile では CPU が Intel の northwood(presccot) の場合

・BLAS=-L/opt/libs/libgoto/libgoto northwood(prescott)32p-r1.00.so

-lpthread -lsvml

 $\cdot$  LINK = -lirc -lguide -lsvml -lcprts -lunwind -lcxa -lifport

Wl,-rpath=/opt/libs/libgoto

の2行を書き換える

#### 7.3. LAPACK

LAPACK= ../vasp4.lib/lapack double.o とそのままにする.

- ・Intel Math Kernel Library の LAPACK を使う場合
- ・northwood

LAPACK=-L/opt/intel/mkl72/lib/32 -Imkl lapack64

・presccot

LAPACK= -L/opt/intel/mkl72/lib/em64t -lmkl lapack64 -lguide

### 7.4. FFT3D

・northwood

 $FFT3D = fftw3d.o fft3dlib.o/gusr/lib/libfftw3.a$ 

・presccot

FFT3D= fft3dfurth.o fft3dlib.o /usr/lib64/libffw3.a

#### 7.5. MPI

D の MPICH マニュアルを参照

FC=ifort -I/usr/lib/mpich-1.2.5.2/

FCL=/usr/lib/mpich-1.2.5.2/bin/mpif90 と書き換える

7.6. コンパイル

\$ make でコンパイル

cannot open shared object file とエラーが出る場合は PATH が 通っていない

コンパイルが通れば vasp.4.6 の中に./vasp の実行ファイルができる

8. 実行

VASP を実行するために Hg.tar をダウンロードする

\$ tar -xvf Hg.tar で解凍する

\$ cd Hg

\$ directory where VASP resides/vasp で実行

## 付 録D MPICHマニュアル

### 1. 準備

・/etc/hosts に IP アドレスとドメイン名を入力する

例

192.168.3.4 bob1

192.168.3.5 bob2

・/etc/hosts.equiv にドメイン名を入力する

これをすることによって実行する際 ./hosts がいらない

例

bob1

bob2

1. MPICH をインストールする

http://www-unix.mcs.anl.gov/mpi/mpich/から

mpich-1.2.5.2.tar.gz をダウンロードする

\$ tar -xvf mpich-1.2.5.2.tar.gz で解凍する

\$ cd mpich-1.2.5.2

\$ ./configure –prefix=/usr/lib/mpich-1.2.5.2 –prefix=の後は自分の好きな

ディレクトリを選べる

例 \$ ./configure –with-arch=LINUX –with-device=ch\_p4

-fc=ifort -f90=ifort -prefix=/usr/local/bin

mpich-1.2.5.2 の中で

\$ make

\$ make install でインストールは終わり

#### 2. 動作を確認

- \$ cd /usr/lib/mpich-1.2.5.2/examples
- \$ make cpi
- \$ ./mpirun -np 1 cpi が動くか確かめる.

例

Process 0 on takeda1

pi is approximately 3.141600989231254, Error is 0.000000833333333323 wall clock time =0.000000 となれば動いている

### 3. 並列時の動作確認

3.1. マシンファイルの設定

\$ cd /usr/local/mpich-1.2.5.2/share/

その中にある machines.LINUX を環境に合わせて修正する

ここでは takeda1, takeda2 を追加する

例# コメント行省略

takeda1

takeda2

3.2. パスの設定

最後に、パスを通す

PATH に/usr/local/mpich-1.2.5.2/bin を追加する

・bsh の場合

\$ export PATH=\$PATH:/usr/local/mpich-1.2.5.2/bin

・csh の場合

.cshrc ファイルに

set path=/usr/local/mpich-1.2.5.2/bin を記述する

3.3. 実行

\$ ./mpirun -np 2 cpi が動くか確かめる.

例

Process 0 on takeda1

Process 1 on takeda2

pi is approximately 3.141600989231254, Error is 0.000000833333333323

wall clock time =0.000000 となれば動いている

### 3.4. VASP での実行

\$ directory where VASP resides/vasp で実行の所に

\$ ./mpirun -np 2 を付け加えて

\$ ./mpirun -np 2 directory where VASP resides/vasp で実行

謝辞

本研究を遂行するにあたり,終始多大な御指導及び有益な御指示を賜りました 西谷滋人教授に深く感謝の意を示すとともに厚くお礼申し上げます.

参考文献

- [1] E. Anderson, Z. Bai, C. Bischof, J. Demmel, J. Dongarra, J. Du Croz, A. Greenbaum, S. Hammarling, A. McKenney, S. Ostrouchov, and D. Sorense 小 国 力 訳, 「行列計算パッケージ LAPACK 利用の手引」(丸善株式会社 1995)
- [2] P. パチェコ 著 秋葉 博 訳 「MPI 並列プログラミング」(培風館 2001)
- [3] VASP マニュアル http://cms.mpi.univie.ac.at/vasp/